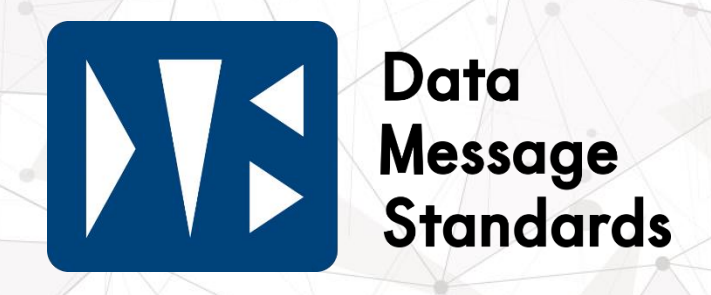

**PPIHグループ 流通BMS『DMS』**

# **運用ルール 流通BMSプラン・Web型BMSプラン**

**流通BMSプラン Web型BMSプラン**

Ver.2.02

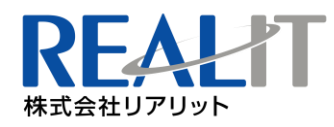

ö

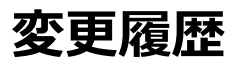

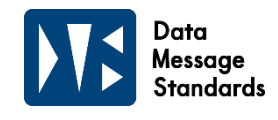

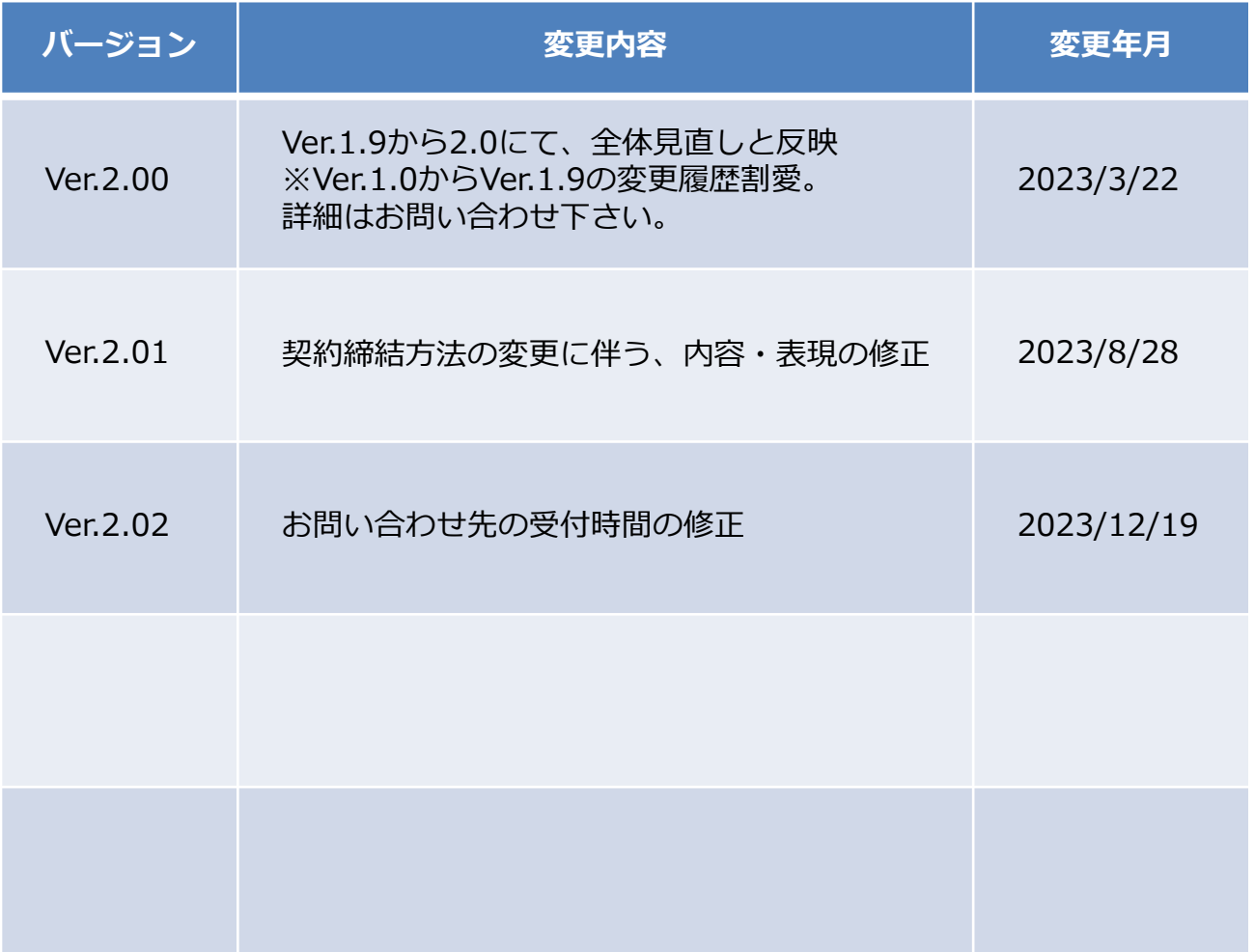

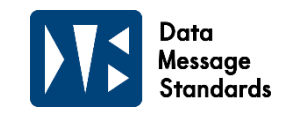

この度はDMS (Data Message Standards)にお申し込みいただ き、誠にありがとうございます。

本資料はDMSをご利用するうえで遵守いただく運用ルールを記載 しております。必ず内容をご確認のうえ、DMSをご利用いただきま すようお願い申し上げます。

運用ルールに抵触した場合や店舗運用に支障をきたす場合は、 リテール企業との各種契約及びDMS利用契約に違反する可能性が ございます。

また、運用ルールに抵触した場合、契約に基づき本サービスの 一時停止若しくは解約をさせていただく可能性がございますので、 予めご了承ください。

# **2.運用開始前のご確認と準備**

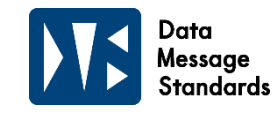

**この度はDMS(Data Message Standards)にお申し込みいただき、誠にありがとうございます。 DMSをご利用いただくにあたり、以下につきましてご確認をお願いします。**

#### **1 DMSサービスとご利用いただけない取引について**  $\blacktriangleright$

#### **◆DMSサービスの利用について**

DMSサービスのご利用は、当グループMD本部や各店舗からの発注をデータで受注し、貴社にて店別仕分けのうえ 各店舗へ直送又は提携の物流センターへの納品、あるいは提携の物流センターへ別途ご契約のうえ総量持ち込み (グロス納品)にご対応いただくことが可能な場合にご利用いただけるサービスです。

## **◆ご利用いただけない取引について**

DMSサービスでは、以下の特殊取引の場合ご利用いただくことが出来ない可能性がございますので 予めご了承ください。サービス利用可否については、弊社までお問い合わせください。 【DMSサービス対象外取引】

- ・現金取引
- ・知財商品を各店舗への直接納品できない場合(知財管理部経由で店舗納品を行う場合)
- ・委託取引
- ・伝票を使用しない取引
- ・後発注の取引

#### **2 オプション・任意取得データについて**  $\blacktriangleright$

#### **流通BMSプラン・Web型BMSプランの標準機能に加えて以下の機能をオプション設定や 任意取得データとしてご用意しています。ご希望の場合、弊社までお問い合わせください。**

#### **◆グロス納品設定について(総量持込)**

i. ご利用いただける対象パートナー様は、フード・リカー取扱商品のみ(生鮮品除く)となります。 グロス納品が可能なパートナーに該当するか不明な場合、PPIHグループ担当MDまでお問い合わせください。 また、グロス納品については別途物流センターとの契約が必要となりますので併せてご確認ください。

ⅱ. ご利用される物流センターにつきましては、お申し込み後別途送付させていただく設定シートにご記入のうえ、 ご返信ください。また、物流センターを変更される場合は必ずご連絡をお願いします。

ⅲ. 新店追加の際、設定内容を事前にメールでご連絡いたします。設定内容に変更が必要な場合は、 必ずご連絡をお願いします。

※ ⅱ・ⅲの詳細はDMS専用Webサイト『[https://dms.realit.co.jp/docs](https://dms.realit.co.jp/docs』)』の資料ダウンロードより、 『グロス納品設定について』をご参照ください。

#### **◆複数受信設定について**

ⅰ. 同一パートナーコードの発注データを店舗単位でグループ分けして送信が可能です。

- ⅱ. 店舗単位にグループ分け可能な営業区分につきましては、お申し込み後別途送付させていただく設定シートに ご記入のうえ、ご返信ください。
- ⅲ. 新店追加の際、設定内容を事前にメールでご連絡させていただきますので、設定内容に変更が必要な場合は、 ご返信をお願いします。

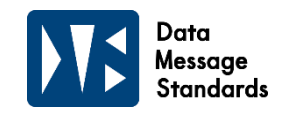

#### **2 オプション・任意取得データについて** $\blacktriangleright$

#### **◆納品明細書印刷(流通BMSプランのみ)**

- ⅰ. 貴社EDIシステムにて納品明細書の作成が難しい場合には、web-EDIへ出荷データを取り込むことで 当グループ指定の納品明細書作成・出力が可能です(Web型BMSプランは標準機能)。
- ⅱ. 納品明細書は出荷データが正常に送信された分のみ出力することが可能となります。

#### **◆支払データ**

支払データとは月末締め翌月 5 日までの仕入計上データを指し(データでの計上以外も含む)、 該当データを翌月 10 日迄に配信します。

#### **◆発注FAXデータ**

DMS稼働後に店舗がFAXで発注を実施した場合に、発注FAXデータの取得をお申し込みいただくことでデータでの 提供が可能です。出荷処理を発注データ同様に行うことで納品明細書の作成が可能となります。

#### **3 DMSお申し込み後から本番稼働の流れについて**  $\rightarrow$

**DMSお申し込み後、お申し込み内容に関しては弊社より、システムテストに関しては日立システムズ よりそれぞれご連絡を差し上げます。まず始めに弊社よりメールにてご連絡させていただく設定シー ト(流通BMSプランは協定シート含め)に、必須事項をご記入のうえ、メール送付元及びCC共にご 返信ください。※設定シート及び協定シートのご返信がないとシステムテスト等に進めませんのでお早めに送付ください**

#### **◆『設定シート』について**

ⅰ. シート内「(5)EDI情報」の項目は取得データに関わりますので、必ずご参照ください。

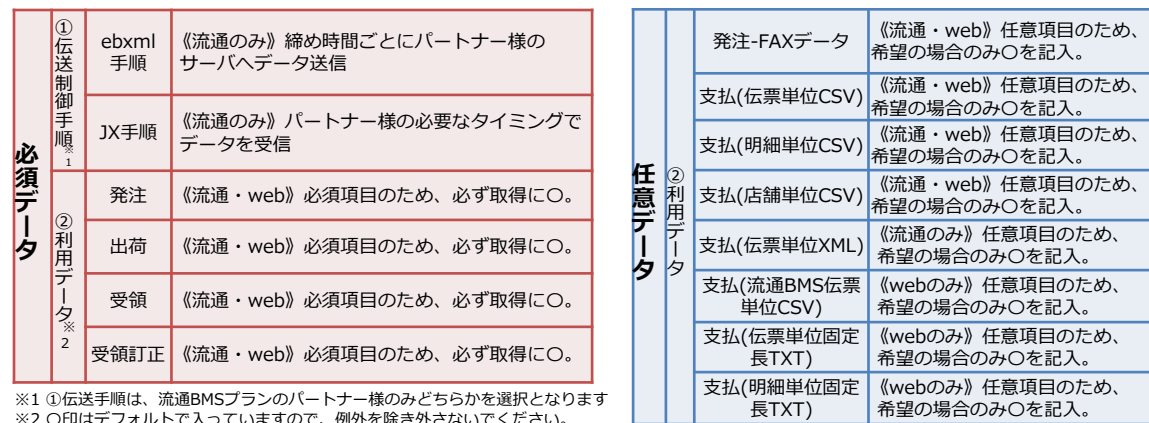

希望の場合のみ〇を記入。 ※1 ①伝送手順は、流通BMSプランのパートナー様のみどちらかを選択となります ※2 〇印はデフォルトで入っていますので、例外を除き外さないでください。

## **◆テスト完了と本番稼働について**

本番稼働日の確定は、日立システムズとのテスト完了が必須です。 テスト完了がないと本番稼働はできませんので、お急ぎの場合はご注意ください。 ※お申し込みから稼働までの流れは別紙1を参照ください。

# **2.運用開始前のご確認と準備**

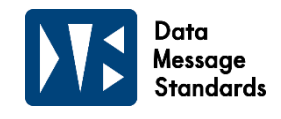

#### **4 納品精度の確認について**  $\rightarrow$

**DMSサービスご利用時には、出荷データに対して納品明細書にて納品精度を担保させていただきます。 いずれかに不備があった場合は、状況の確認をさせていただくことがありますので、 正しい運用でのご対応をお願いします。**

#### **◆受注から納品フローについて**

出荷データは発注データに対して、実際に納品可能な数量・納品日をご確認のうえ送信し、 納品明細書は出荷データにもとづく内容にて作成してください。 ※別紙2の当グループの商品受注納品フローでの納品をお願いします。

### **◆納品予定日の入力について**

発注データの納品予定日は特別な指定がない限り、弊社システムで自動算出した日付をセットしていますが、 納品予定日はあくまで目安の日付となりますので、実際の納品日が納品予定日と異なる場合、 必ず、**正しい『納品日(店着日)』を入力後**、出荷データを送信するよう徹底してください。 詳細は『3-2 出荷データについて』(10ページ)をご参照ください。 ※出荷データ送信後の納品日(店着日)の修正は出来ませんので、ご注意ください。

#### **◆納品予定日と実納品日に乖離があった場合**

出荷データの納品日(店着日)と実納品日との乖離やデータ不備(出荷データ未送信や金額不一致など)が 多く見受けられた場合、弊社より改善を依頼させていただきます。 長期に亘り改善が見られない場合は、本サービスの一時停止若しくは解約にて利用を停止させていただく可能性 がございますので、予めご了承ください。

## **5 その他**

#### **◆本番稼働後の最初のデータ受信について**

本番稼働日15時以降よりデータにて受信可能となります(グロス納品設定以外) 。 本番稼働日であっても15時以前の発注はデータが連携されませんので、 チェーンストア伝票でのご対応をお願いします。

## **◆サービスメンテナンスについて**

毎週月曜日の2:00から5:00の間はご利用いただけませんのでご注意ください。

#### **◆データ保持について**

発注、出荷、受領、受領訂正のデータ有効期間は3ヶ月となります。

#### **◆Web画面のID数について**

1つのパートナーコードに対して、最大5つのIDまで同時ログインが可能です。 追加IDの発行をご希望の際には、日立システムズまでご連絡ください。

#### **◆導入後のプラン変更について**

プラン変更の際は、初期設定費が再度発生します。詳細は弊社までお問い合わせください。

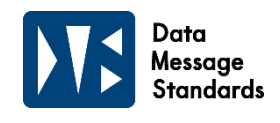

#### **1 発注データについて**  $\rightarrow$

#### **◆発注データの受信時間について**

ⅰ. DMS稼働後は、30分毎にデータを配信いたします(グロス納品設定オプション利用パートナー様を除く)。

ⅱ. 受注締め時間に関しては、PPIHグループ担当MDや店舗との取り決めに沿った時間にて運用をお願いします。

#### **◆発注データ到着通知機能について**

発注データ発生時に貴社ご担当者様宛にデータ到着通知メールでお知らせを行います。 通知先アドレスは最大で3つまで登録することができます。導入当初はマイページへご登録いただきました システム窓口のみとなりますので、必要に応じてREDISuite上で追加登録をお願いします。

#### **◆発注FAXをデータで取得する場合(任意取得データ 要申込)**

**発注FAXデータの取得をお申し込みいただくと、DMS稼働後に店舗がFAXで発注を実施した場合でも、 データでの提供が可能です。出荷処理を発注データ同様に行うことで納品明細書の作成が可能となります。**

- ⅰ. DMS稼働後は、FAX発注分も出荷データをお送りいただくことにより、納品明細書での納品が可能です。
- ⅱ. 発注FAXデータは、発注データ同様30分毎にデータを配信します。 ※当グループの運用上、送付するFAXの中に発注FAXデータで連携できないものが一部ございます。
- ⅲ. グロス納品設定分が、FAX発注された場合(自動FAX・手動FAX関わらず)物流センターへのデータ連携が ありません。そのため、FAX発注として連携されたグロス納品設定分は総量持ち込みはしないでください。 店別仕分けになる場合は、契約の物流センターへご確認ください。
- ⅳ. 《Web型BMSプランのみ》発注FAXデータにつきましては自由使用欄に伝票番号などが記載されていることが ありますのでご注意ください。また、色やサイズが商品コードで特定できない場合は商品名に指定されていることが ありますのでご注意ください。

#### **◆グロス納品設定の対象発注データについて(オプション 要申込)**

- ⅰ. グロス納品設定オプションで物流センターへ配信するのは、発注データのみとなります。 FAX発注分は対象外となりますので、 FAX発注分を物流センターへ納品する際は、パートナー様で店別にピッキング のうえ納品をお願いします。また、発注日がオプション実施前で納品日がオプション実施後の日付になっている場合 についてもパートナー様で店別にピッキングのうえで物流センターへ納品をしてください。
- ⅱ. 物流センター・パートナー様間で取り決められたデータ受信時間外の翌日納品分については対象データの破棄をお 願いします。また、納品日に間に合わない商品が発生する場合については物流センターと差異が出ないよう、事前に 物流センターと取り決めをお願いします。 ※その他実運用につきましては事前に物流センターと取り決めをお願いします。
- iii. グロス1回目の発注データは仮締めを行っているため配信時間前に一度データをセットしておりますが(11時頃)、 当グループ運用上、締め時間直前まで発注を行う可能性がございますので、物流センターとの差異が出ないよう、 1回目の配信時間(12時以降)にて漏れなく受信をお願いします。
- ⅳ. パートナー様起因で、物流センターが受信した発注データと、パートナー様が物流センターに納品された総量 に大きな差異が発生し、別車両手配等による追加費用が発生した場合、その費用負担をパートナー様にお願いする 可能性がございますので、ご理解、ご協力をお願いします。

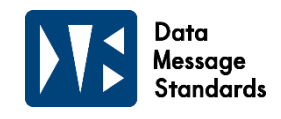

# **2 出荷データについて**

#### **出荷データの送信は、仕入計上・商品代金のお支払いのために重要なデータとなります。 弊社運用ルールに則り、納品までに必ず送信をお願いします。**

#### **◆出荷データの整合性確認**

- ⅰ. パートナー様にて送信いただいた出荷データは、システム上で発注データなどとの整合性を確認します。 データ内容に不備があった場合、事前にご登録いただいたメールアドレス宛てにエラーメールを送信します。
- ⅱ. 出荷データ送信後は、チェーンストア伝票ではなく必ず納品明細書にてご対応ください。 チェーンストア伝票を起票し納品される場合には、同一伝票番号の出荷データ送信は行なわないでください。

#### **◆出荷データエラーメールについて**

ⅰ. 出荷データがエラーとなっている状態で商品を納品された場合、仕入計上ができません。 必ずエラーメール内容をご確認のうえ、データを修正し再送してください。

ⅱ. エラーメールは納品に関わる非常に重要なメールとなります。必ず運用開始前までに複数の方が受信できる ようメーリングリストなどでのご登録をお願いします。なお、送信先メールアドレスの登録方法につきましては、 DMS専用Webサイト『[https://dms.realit.co.jp/docs](https://dms.realit.co.jp/docs』)』の資料ダウンロードより、 『パートナー情報メンテナンスマニュアル』をご参照ください。

#### ◆**商品が欠品等の理由により納品できない場合**

- ⅰ. 同一伝票内の一部の商品が納品できない場合は、該当商品の行は削除せず、数量を『0』としデータを 送信してください。
- ⅱ. 同一伝票内の全ての商品が納品できない場合、出荷データの送信有無につきましては [全ての商品の数量を『0』として出荷データを送信する]もしくは、[該当伝票の出荷データを送信しない] のいずれかの方法でご対応ください。

## **◆発注データに不備がある場合**

以下の不備は、必ずPPIHグループ担当MD又は店舗発注担当者にご連絡ください。 ①原単価に誤りがある場合 ⇒ 担当者に該当商品及び誤りのある原単価をご連絡ください。 2商品コード(JAN)が旧商品コードだった場合

⇒ 旧商品コードでも対応可能な場合は出荷してください。次回発注から正しい商品コードで発注するように 担当者に商品マスタの修正を依頼してください。

⇒ 正しい商品コードでしか出荷できない場合は旧商品コードの出荷数量を『0』とし、出荷データを送信して ください。また、担当者に商品マスタの修正及び正しい商品コードで発注するよう依頼してください。

- ③自社取扱商品以外の商品が含まれている場合
	- ⇒ 出荷数量を『0』とし、出荷データを送信してください。また、誤った発注データが送信されないよう 該当商品の商品マスタ修正を依頼してください。

#### **◆出荷データの当グループ連携時間について**

i. 《流通BMSプラン及びWeb型BMSプランデータ連携の場合》 出荷データは1時間毎(毎時00分)に締まり、当グループに送信されます。データ連携以降の修正はできません。 データが締まる前に送信した時刻から次の00分までの間に限り上書きは可能ですが、誤りが無いかを必ずご確認の うえ、データ送信をお願いします。

ⅱ. 《Web型BMSプランWeb画面入力の場合》

Web画面入力操作でのデータ送信は、出荷送信を実行した時点でデータの修正ができません。 出荷送信前に誤りが無いかを必ずご確認のうえ、出荷送信の実行をお願いします。

#### **◆FAX発注「仕入商品発注書」からの出荷データ作成について**

FAX で届いた「仕入商品発注書」からでも出荷処理(データ送信)が可能です。 発注の内容をご利用のプランに合わせて出荷処理していただくことで納品明細書も作成可能となります。 ※事後発注データが作られるもの(後発注)や現金取引は適用対象外です。

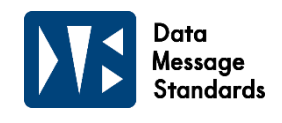

# **2 出荷データについて**

### **◆発注された数量から出荷データ作成時に訂正がある場合**

- ⅰ. 欠品などで発注された数を出荷できない場合は、実際に出荷した数量を元に出荷データを作成し送信してください。 納品明細書は送信していただいた出荷データの内容を出力してください。
- ⅱ. 出荷データ送信前に必ず出荷した数量と相違がないか確認を行ってください。出荷データ送信後、出荷数量の 変更は原則禁止です。
- ⅲ. 店舗へ送付した納品明細書を再印刷したうえで数量訂正を行い、再度店舗に送付する事は行わないでください。

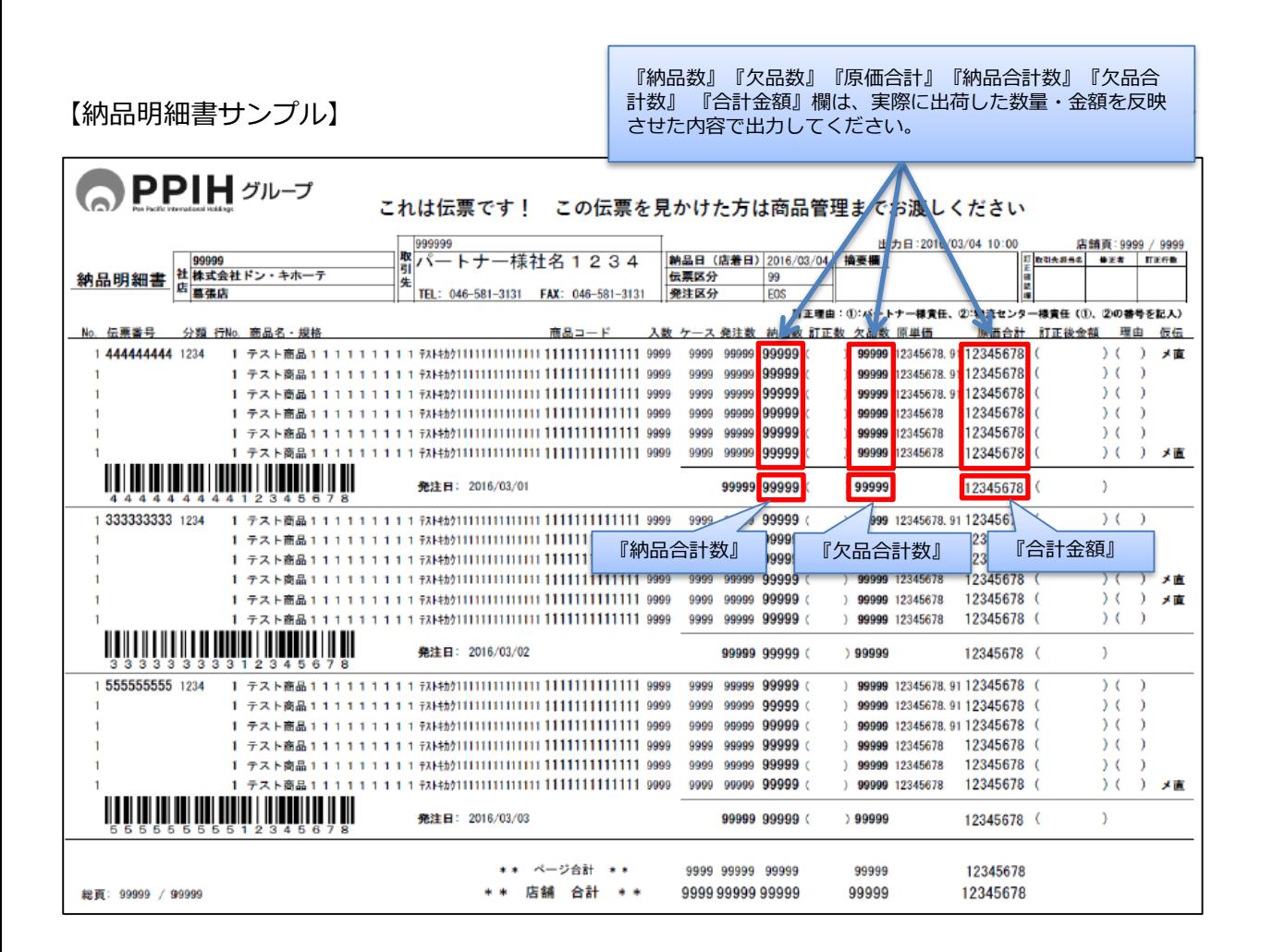

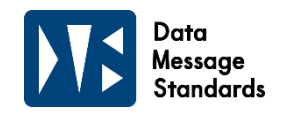

#### **2 出荷データについて**  $\rightarrow$

### ◆**同一伝票番号内で店着日が異なる商品がある場合**

**同一伝票番号内で店着日が異なる商品がある場合は、「メ直フラグの使用」と「店着日の設定」に注意してください。**

ⅰ. 同一伝票番号内で最後に納品される商品の納品日を出荷データの『納品日(店着日)』としてください。

ⅱ. 別納/分納/複数梱包が発生する原因となる、メーカー直送や1行の発注に対し複数の物流拠点から出荷する場合や、 同日配送であっても梱包が複数となる場合等で、納品明細書を商品と同梱できない際は出荷データの『直送フラグ』を 『メーカー直送』としてください。 また、納品明細書にもメーカー直送と分かるように、納品明細書の仕様に合わせて仮伝項目に『メ直』と記載を お願いします。

iii. 別紙3にもメ直について説明がありますのでご参照ください。

## ◆**出荷データ『メ直』使用時の納品明細書の取り扱いについて**

- ⅰ. 原則として、店舗へ直送で納品する際は、親個口へ納品明細書を同梱してください。
- ⅱ. 納品明細書を親個口へ同梱できない場合は、以下ご対応をお願いします。
	- 1)当日納品した商品には、伝票の代わりとなる帳票(仮伝票)等を同梱してください。
	- 2)当日納品分の納品明細書には、『メ直』と記載のうえ、店舗に別途発送してください。 商品が到着する前までに納品明細書は店舗へ届くように送付してください。

ⅲ. 仮伝票にチェーンストア伝票を使用されると、店舗にて仮伝票か本伝票かの区別ができず、 二重計上の恐れがございますので使用はお控えください。

## **◆出荷データ送信時の納品日(店着日)の設定について**

**出荷データの『納品日(店着日)』は、貴社への商品代金のお支払いにも影響する重要な項目です。 発注データの納品予定日は特別な指定がない限り、システムで自動算出した日付をセットしていますが、 納品予定日はあくまで目安の日付となりますので、実際の納品日が納品予定日と異なる場合、 必ず正しい『納品日(店着日)』を入力のうえ、出荷データの送信をお願いします。 また、出荷データ送信後の納品日(店着日)の修正は出来ません\*。**

- ⅰ. 物流センターや運送会社の配送リードタイムをご確認のうえ、配送日数を考慮し、 正しい『納品日(店着日)』を入力後、出荷データを送信してください。
- ⅱ. 納品日(店着日)は、「現在日付−5日、+14日」の間で設定可能です。
- ⅲ. 店舗への商品納入は原則日曜日を除く、午前9時~12時まで受付(※1)となります。12時より遅れる場合は 店舗へ事前にご連絡をお願いします。また、受付時間以降の時間帯に商品を納入された場合、 『納品日(店着日)』は、商品を納入された日の翌日(翌日が日曜日だった場合はその次の日)の受付(※2) となりますので、出荷データを送信する際は、商品納入時間も考慮し、『納品日(店着日)』を入力してください。 ※1:一部日配商品につきましては、日曜日も受付しております。 ※2:24時~9時までの納品の場合は、当日の午前9時受付となります。
- ⅳ. 出荷データの『納品日(店着日)』と実際に商品が納品された日が異なった場合、貴社への商品代金お支払いの 遅延につながる可能性がございます。また、出荷データの『納品日(店着日)』で受領データを送信後、 実納品日での受領訂正データを送信させていただきますので、予めご了承ください。
- v. 長期休暇前後(GW,年末年始等)は、特に物流センターや運送会社が通常とは異なる配送リードタイムと なることがございますので、事前に配送リードタイムをご確認ください。 また、出荷データ送信後、商品の破損・汚損等により『納品日(店着日)』より大幅に遅れが発生する場合には 店舗へのご連絡をお願いします。
- ⅵ. 海外店舗へPPIHグループ指定倉庫を利用して納品される場合は、指定倉庫からコンテナ・トラックに積み込みを 行った日が『納品日(店着日)』となります。納品曜日等については、各指定倉庫へ直接お問い合わせください。

<sup>\*</sup>納品明細書印刷時に納品日を誤った場合はそのまま納品していただくか、納品先へご相談ください。

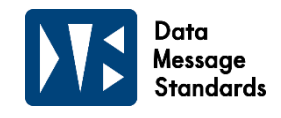

#### **3 納品明細書の運用と仕様について**  $\rightarrow$

**店舗での納品確認に使用するため、弊社指定の納品明細書を商品と一緒に納品してください。 納品明細書に不備があると、仕入計上の確定に時間を要することになり支払い遅延の要因となります。**

#### **◆納品明細書の仕様について**

- ⅰ. 納品明細書に専用用紙はございませんが、白色A4上質紙のご使用をお願いします。 (白色以外の紙、感熱紙、クラフト紙、わら半紙等のご利用はご遠慮ください。)
- ⅱ. 納品明細書は、黒単色で印字をお願いします。 また、弊社側で納品明細書を機械で読取を行うため、印字に歪みや滲みのないようにお願いします。
- iii. プリンターの印刷設定(省エネ設定等)により、バーコードが印字されない、あるいは印刷が不鮮明となる場合が ございます。バーコードを読み取ることができないと正しい処理ができませんので、印刷後の納品明細書に不備がな いかを必ずご確認のうえ、送付してください。
- ⅳ. 流通BMSプランをご利用のパートナー様は、納品明細書仕様書のレイアウトをご参照のうえ、仕様に合わせて 貴社にて作成をお願いします。
- ⅴ. 流通BMSプランご利用で納品明細書印刷オプションをお申し込みいただいたパートナー様及びWeb型BMSプランご 利用のパートナー様は、Web画面上からの出力が可能です。
- vi. 流通BMSプラン· Web型BMSプランともに納品明細書は導入テスト時にサンプルを送付いただき、 作成に不備がないかを確認させていただきます。
- ⅶ. 納品明細書は、集約印刷(複数ページを集約して印刷)や両面印刷は行わないでください。 特殊な設定で印刷された場合や項目のズレがある場合は、正しい納品明細書を再送いただくことがございます。
- ⅷ. 納品明細書に印字される貴社連絡先電話番号及びFAX番号は、店舗より納品内容等についてのお問い合わせが可能 な番号をご記載ください。 ※流通BMSプランご利用でオプションをお申し込みいただいたパートナー様及びWeb型BMSプランご利用のパート ナー様は、Web画面上の『パートナー情報メンテナンス』より設定できます。

#### ◆**納品明細書の運用について**

- ⅰ. 必ず原本1部のみ店舗へ納品してください。
- ⅱ. 検収印を押した納品明細書の返送/貴社控えはございません。 受領内容については受領データ・受領訂正データをご確認ください。

ⅲ. 納品明細書の再発行は、店舗からの再発行依頼以外は原則禁止です。 店舗へ送付した納品明細書を再印刷したうえで数量訂正を行い、再度店舗に送付することは行わないでください。 やむを得ない理由で納品明細書を再発行する場合は、納品明細書右上に『再発行』と印字のうえ、 摘要欄にその理由を必ず記載し、納品してください。記載が無い場合は、別途確認させていただくことがござい ます。

#### **◆同日納品で弊社指定の物流センター経由の納品と店舗直納が混在する場合の納品明細書について**

契約プラン毎に以下のご対応をお願いします。

なお、同一伝票内に混在する場合は、メーカー直送と同様のご対応をお願いします。 《流通BMSプラン》貴社で物流センター経由と店舗直納を分けて納品明細書の出力を行ってください。 《Web型BMSプラン》物流センター経由と店舗直納の出荷データの送信を分けて行い、納品明細書の出力をしてください。

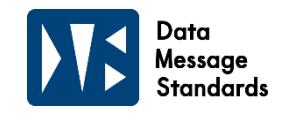

## **4 納品明細書出力後の訂正について**

**『3-2 出荷データについて』(8ページ)に記載のあるとおり、弊社へデータ連携以降の出荷データの 修正は行えません。出荷データ送信後に、商品の欠品・破損・汚損等により納品明細書記載の数量が 納品できない場合、納品明細書を手書きで訂正してください。**

**◆出荷データ送信後の納品明細書訂正について** 

**出荷データと同じ内容の納品明細書に対して、手書きで訂正をしてください。**

**修正可能な項目は下記a~hのみです。下記以外の修正はできません。 原価訂正の場合は、納品明細書上での訂正は行わず、PPIHグループ担当MD又は店舗発注担当者へ連絡してください。 また、出荷データ送信後の納品日(店着日)の修正は、納品明細書上でも出来ません\*。**

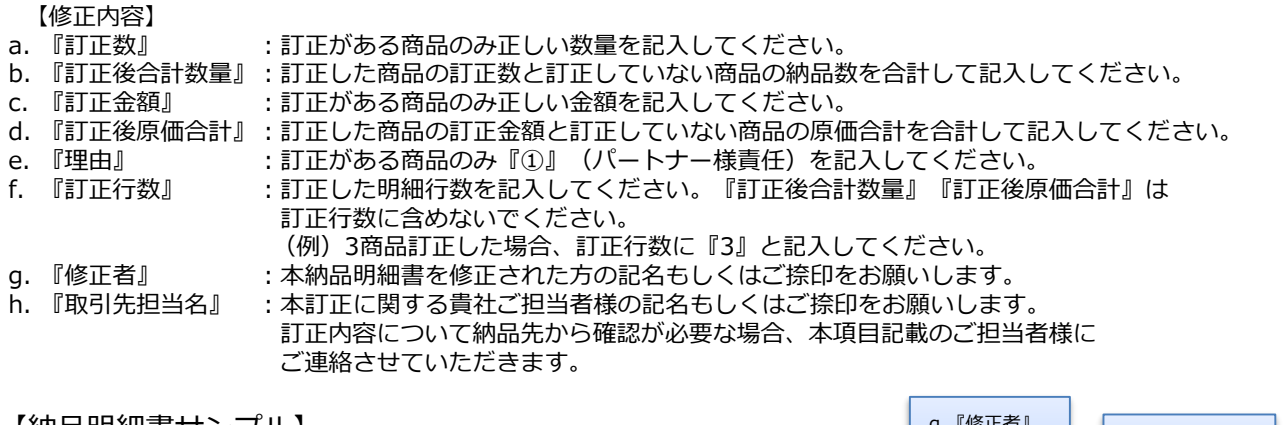

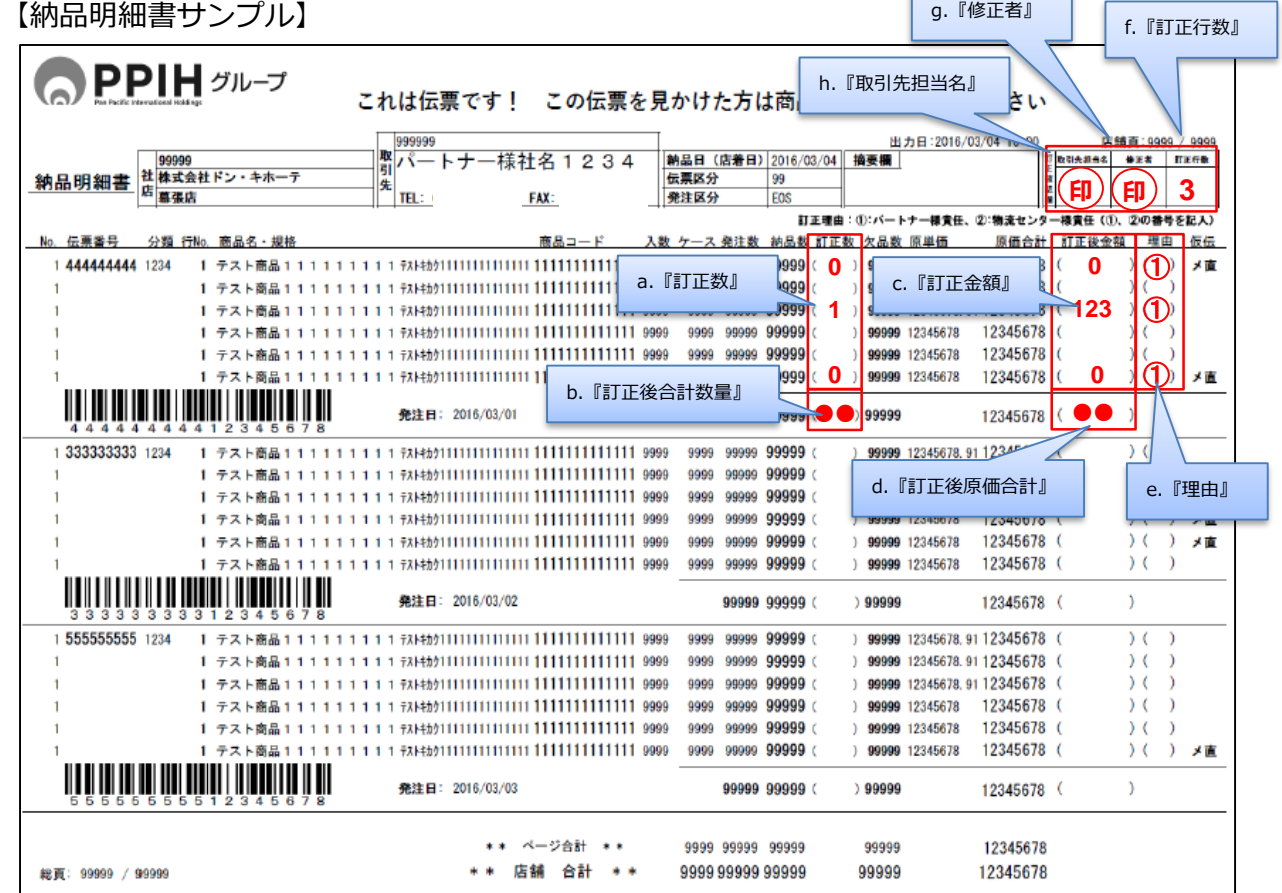

\*納品明細書印刷時に納品日を誤った場合はそのまま納品していただくか、納品先へご相談ください。

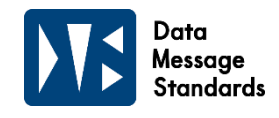

#### **5 受領・受領訂正データについて**  $\rightarrow$

### **◆受領データの送信タイミングについて**

出荷データ受信後、エラーデータを除き、PPIHグループから受領データをお送りいたします。 受領データは貴社より連携済みの出荷データ店着日の翌日7時以降に配信します。

#### **◆受領データの金額について**

受領データ内の『(受領)税額』項目は小数点以下の金額が発生した場合、実際にお支払いする金額と相違する 可能性がございます。実際にお支払いする金額は『(受領)税額合計金額』項目の合算になりますのでご注意く ださい。

#### **◆値引き・返品データについて**

受領データには、返品、値引きの情報は含まれていません。

#### **◆受領訂正データについて**

受領データ配信後に修正(納品日や納品明細書訂正など)が発生した場合は、発生都度配信いたします。

#### $\rightarrow$ **6 その他**

**◆マイページについて**

**DMSサービスをご契約のパートナー様に、プラン/オプションなどの追加や変更ができる マイページをご用意しております。 ログインページ: https://dms.realit.co.jp/auths/login 操作についてはマニュアルを参照ください。 マニュアルダウンロード先: <https://dms.realit.co.jp/docs>**

ⅰ. ご登録いただいている各窓口の担当者情報(営業、システム、経理)の変更は、 マイページからパートナー様ご自身でご変更をお願いいたします。 プラン・オプション・データ種の変更・追加は、マイページより申請いただきますと、 弊社よりご連絡させていただき変更・追加対応を進めさせていただきます。

ⅱ. マイページのパスワードは各窓口(営業、システム、経理)担当者共通となっております。 パスワードをお忘れの場合、パートナーコードと窓口担当者のメールアドレスにて パスワードの再設定を行い、各窓口担当者に新しく設定したパスワードの共有をお願いします。 ※同一パートナーコードで生鮮プランもご契約いただいている場合、 パスワードはすべて共通となりますので、再設定された際はすべての担当者に共有するようお願いします。

## **◆ご利用料金について**

DMSサービスの利用料金は、リテールごとの商品仕入れ代金より相殺させていただきます。 請求書の発行はございませんので、毎月メールにてご案内しております「DMS利用明細書」を、 マイページよりご確認ください。

# **4.お問い合わせについて**

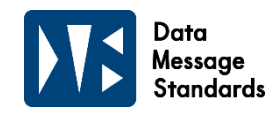

#### **1 お問い合わせ先について**  $\rightarrow$

**DMSサービスについてご不明な点がございましたら、電話若しくはメールにて 以下のお問い合わせ先までご連絡ください。**

**《ご注意》**

**発注内容や商品マスタについては発注元(PPIHグループ店舗・MD)へご確認ください。 また、仕入代金のお支払いについては「支払明細書」にてご確認ください。 「支払明細書」につきましては、アクリーティブ買掛管理課(TEL:047-700-4714)へ お問い合わせください。**

## **■ご契約及び運用に関するお問い合わせ**

- **株式会社リアリット**
- **受付:平日 10:00 ~ 18:00**
- **TEL:03-6808-0108**
- **MAIL :eisui@realit.co.jp ※件名の最初に【DMS】とご記入のうえ、送信ください。**

## **■データ連携などシステム・出荷データエラーの内容に関すお問い合わせ**

- **株式会社日立システムズ**
- **受付:24時間365日受付**
- **TEL:0570-011-019**
- **MAIL :dms@realit.co.jp ※件名の最初に【DMS】とご記入のうえ、送信ください。**

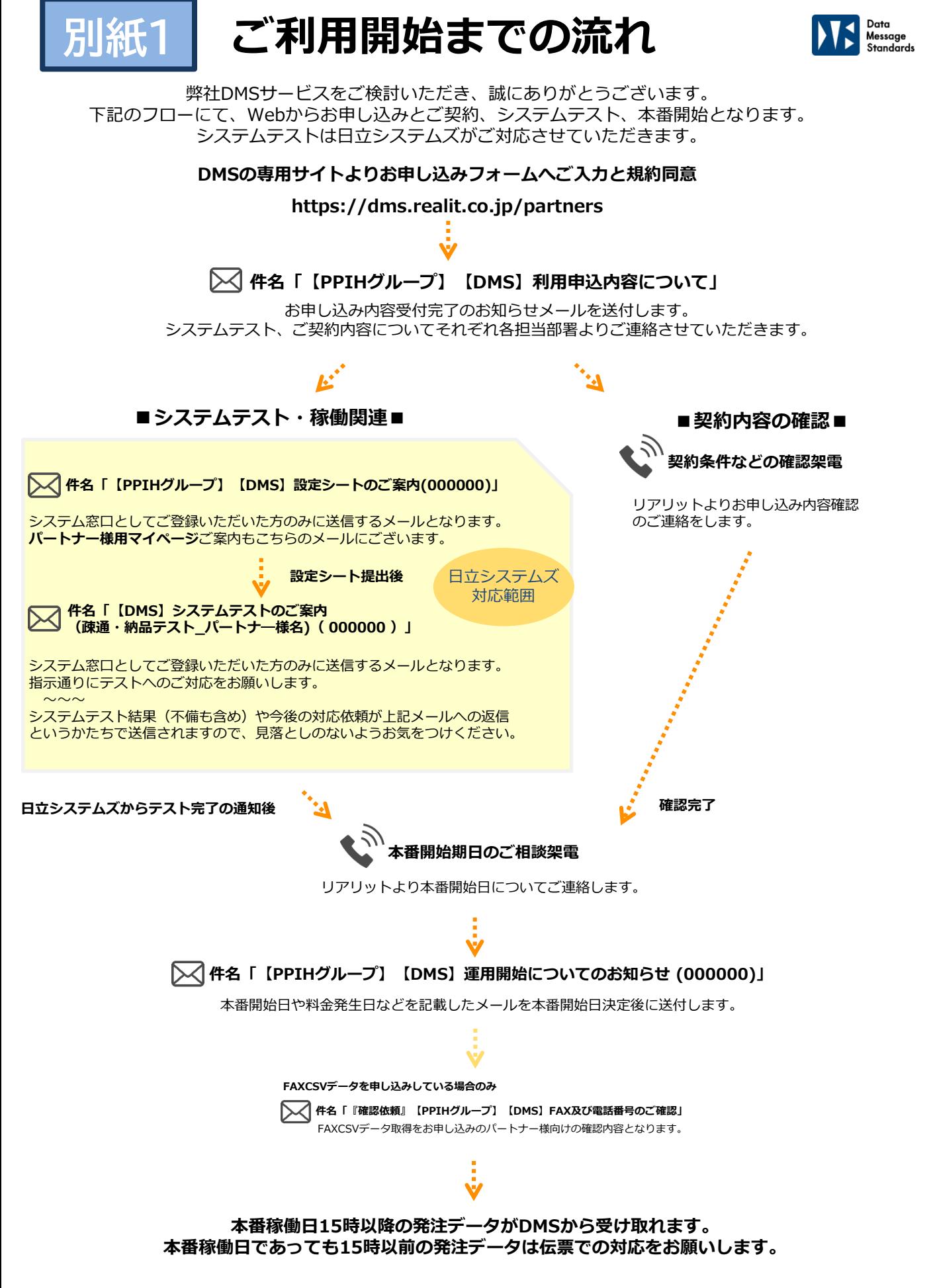

<sup>※</sup>ご利用開始の流れはあくまでも基本的な流れとなりますので、パートナー様のご状況によりそのほか別途確認、ご連絡、ご対応が発生します。

<del>湖</del> アータ・納品明細書の流れ

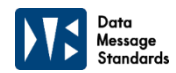

発注データの確認から納品明細書の確認完了までのPPIHグループ推奨工程です。 この流れに沿って発注データ確認から出荷まで行っていただくと、エラーや不備がおこりにくく、 **DMSサービス**の**メリット**を**最大限に享受**いただけます!

**別紙2**

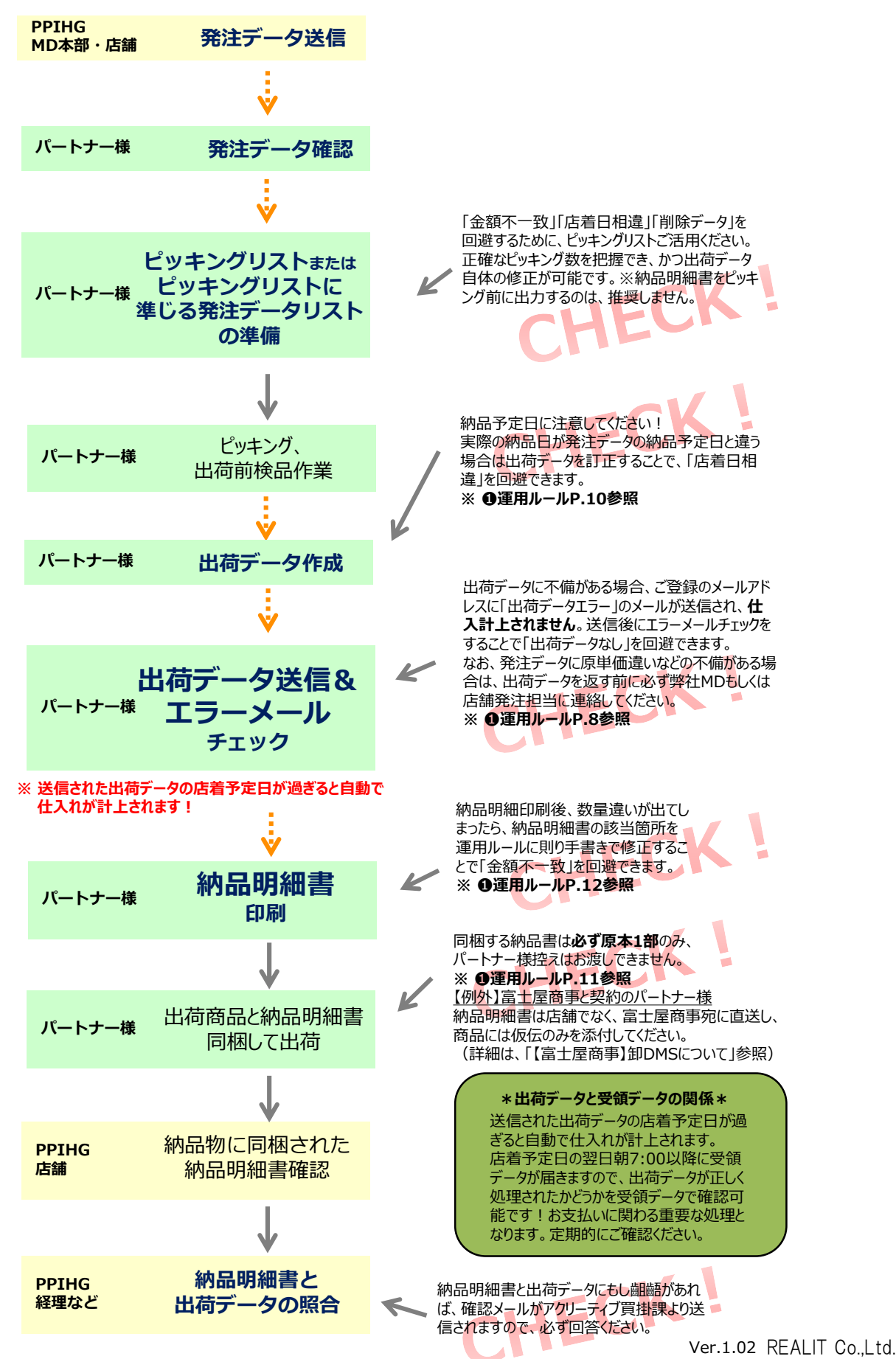

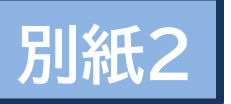

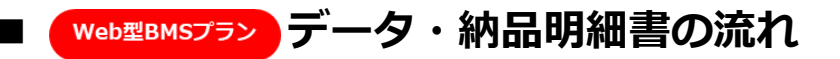

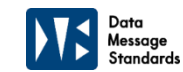

発注データの確認から納品明細書の確認完了までのPPIHグループ推奨工程です。 この流れに沿って発注データ確認から出荷まで行っていただくと、エラーや不備がおこりにくく、 **DMSサービス**の**メリット**を**最大限に享受**いただけます!

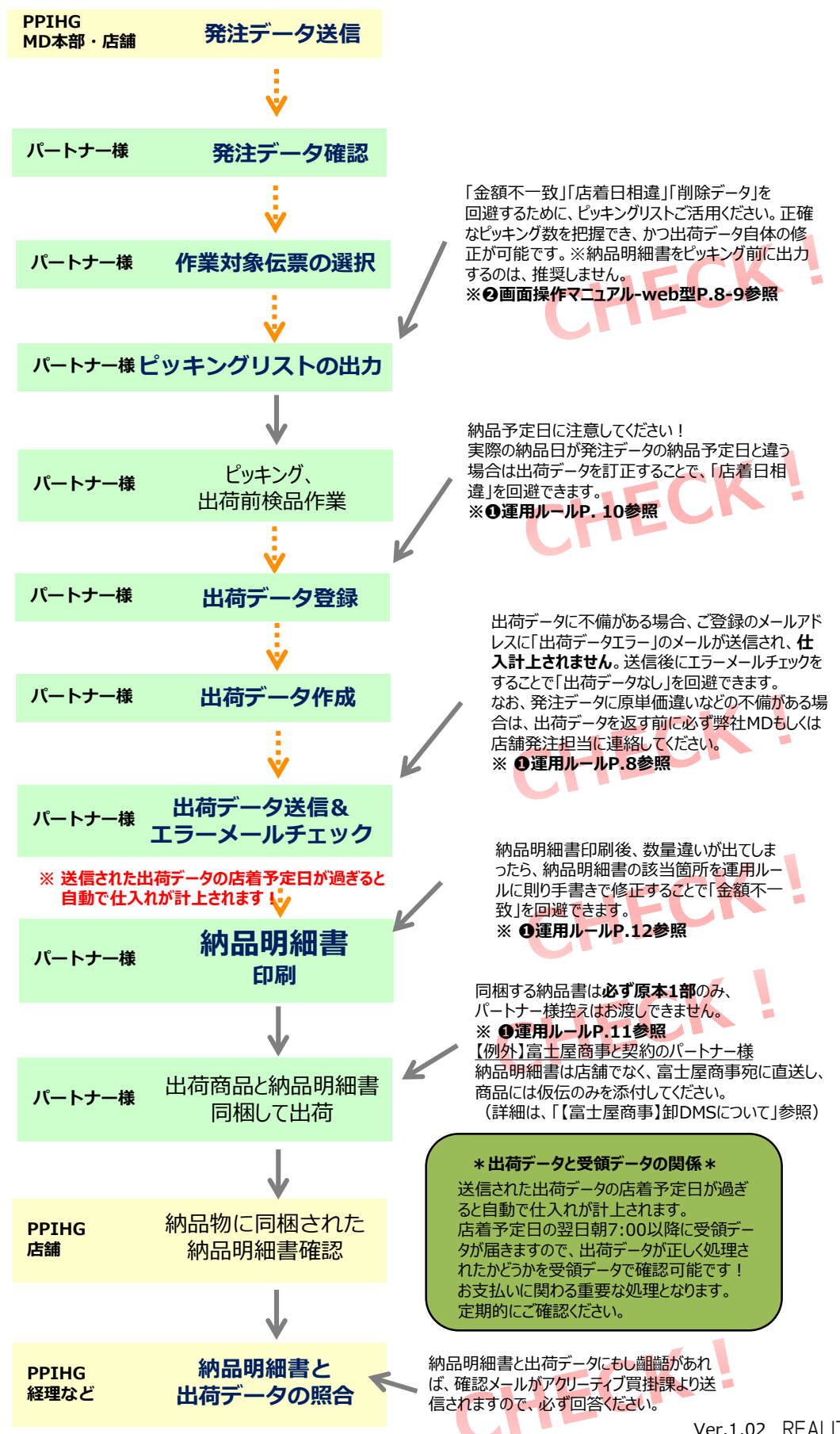

Ver.1.02 REALIT Co.,Ltd.

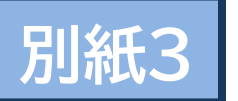

# **"メ直"運用ご利用のパートナー様へ**

**平素DMSサービスをご利用いただきありがとうございます。 仮伝票利用納品時の"メ直"運用について、少しでも理解が深まりますと幸いです。**

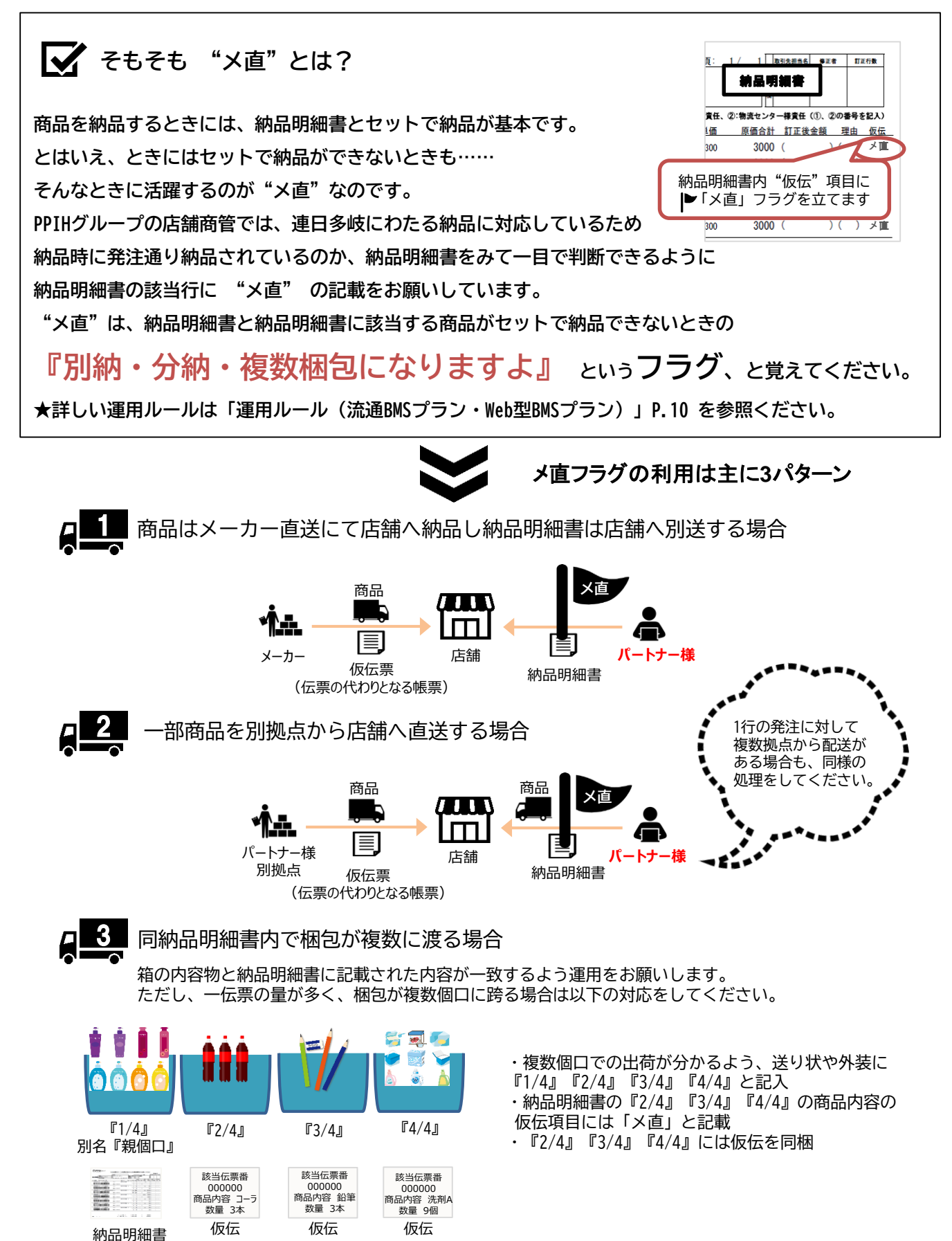